## BEDIENUNGSANLEITUNG

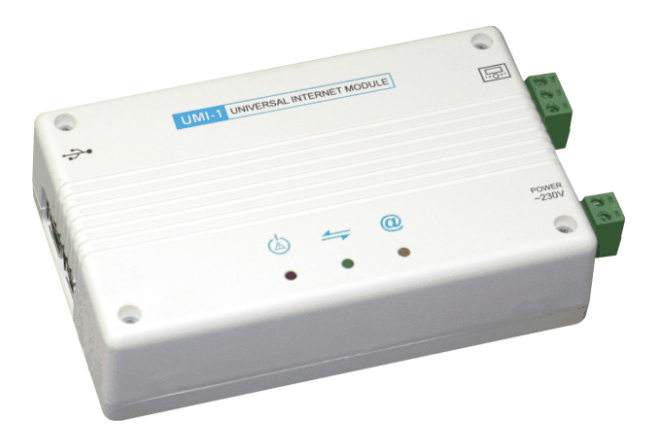

# UMI-1

### Mehrzweck-Internet Modul

#### Beschreibung.

Das Mehrzweck-Internet Modul ist ein Gerät, das die Fernsteuerung des Kessels via Internet oder lokales Netz ermöglicht. Das Modul lässt den Betrieb im Heizraum über jeden beliebigen Internetbrowser kontrollieren und überwachen. Mit dem UMI-1 ist für den Benutzer sein Heizraum von jedem Ort der Welt aus zugänglich. Der Benutzer hat Möglichkeit, auf dem Bildschirm seines Computers alle Parameter des Kessels zu kontrollieren und, wenn es nötig ist, sie zu ändern. Im Fall einer Beschädigung z. B. eines Sensors der Kesseltemperatur, bekommt der Benutzer sofort eine E-Mail oder eine SMS (nach dem Anschließen des GSM-Moduls). Das<br>Modul ermöglicht eigene Einstellungen der Mitteilungen. Außer der Modul ermöglicht eigene Einstellungen der Mitteilungen. Außer der Temperaturüberwachung aller Sensoren steht auch der Betriebsverlauf von allen Parametern des Kesselreglers zur Verfügung.

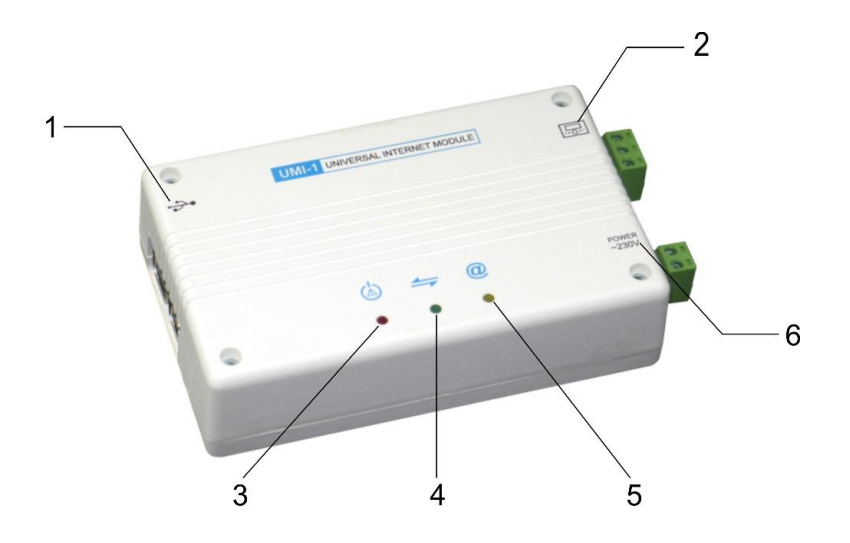

- 1. USB-Anschluss zum Anschließen der Internet-Zugangskarte.
- 2. Anschluss für Regler.
- 3. Kontrollleuchte für Spannung und Alarme.
- 4. Kontrollleuchte von Regleranschluss.
- 5. Kontrollleuchte von Internetanschluss.
- 6. Spannungsanschluss.

#### 1. Anschluss und Betätigung.

Das Modul ermöglicht Fernsteuerung des Reglers via Internet. Zum Betätigung des Moduls sollen folgende Leitungen angeschlossen werden:

- 1. Verbindungsleitung mit dem Regler (D+, D-, Masse)
- 2. Je nach der Art von Internetzugang:
- (a) Ethernet Kabel
- (b) Das WiFi Modul
- (c) Modem GSM/3G
- 3. Netzkabel 230V (L, N).

Nach dem Anschließen des Gerätes an Strom, soll das Modul nach einiger Zeit mit Dioden seinen Betrieb signalisieren. Liste der Signalisierungen:

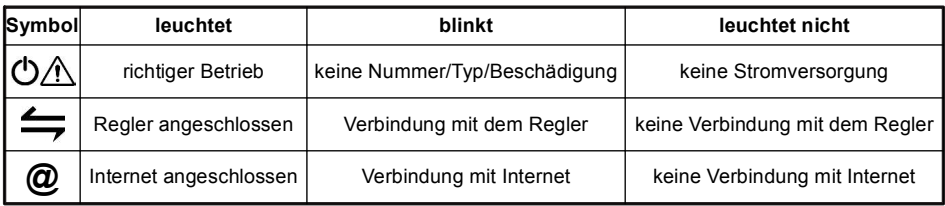

#### 2. Kommunikation mit dem Regler.

Das Gerät hat eine voreingestellte Konfiguration, die den Anschluss an den Regler mit folgenden Einstellungen ermöglicht (diese Einstellungen sind im Servicemenu des Heizgerätes [Reglers] verfügbar):

- Datenleitung: Modbus RTU
- Gerätenummer Modbus: 1 oder 113
- Leitungsgeschwindigkeit Modbus: 38400 oder 115200
- Rahmenformat Modbus: 8N2
- Zugriffsebene Modbus: Service

#### 3. Verbindung mit dem Internet.

Wenn UMI-1 ein Modul der kabellosen Kommunikation (WiFi) hat, kann es mit Hilfe von beliebigem Gerät, das mit WiFi und Browser ausgestattet ist (z.B. Smartphone, Laptop, Tablet), konfiguriert werden. Nach dem Einschalten wird durch UMI-1 Netz umi1 zur Verfügung gestellt. An dieses Netz soll der Webbrowser (Chrome, Firefox) angeschlossen, und dann in die Adress-Leiste http://umi1.wf eintragen werden. Danach erscheint die Konfigurationsseite des Gerätes. Man soll folgende Daten eintragen:

• Typ des Reglers und die Seriennummer von UMI-1, die sich auf dem Gehäu seauf kleber befinden

• E-Mail Adresse, an die das Zugangspasswort gesendet wird

• Name und Passwort von Ihrem WiFi Netz, mit dem Sie sich mit dem Internet verbinden

Nach der Bestätigung der Einstellungen von WiFi Netz, wird UMI-1 versuchen, sich mit diesem Netz zu verbinden. Dann wird das Konfigurationsnetz umi1 ausgeschaltet. Das Netz kann wiederhergestellt werden. Zu diesem Zweck sollen die Werkeinstellungen zurückgesetzt werden. Um das zu erreichen soll man die Taste auf dem Gehäuse drücken und 8 Sekunden lang halten.

Das Gerät kann an Internet auch mit Kabelnetz (Ether net) angeschlossen werden. Wenn DHCP aktiv ist, erkennt es das Gerät automatisch und die Internetverbindung wird nach einiger Zeit mit der Diode @ signalisiert. Wenn das Netz über DHCP nicht verfügt, soll das Gerät an Computer mit dem Ethernet-Kabel zwecks Konfiguration angeschlossen werden. Dann soll die IP Adresse im Computer, an den das Gerät angeschlossen ist, auf folgende Weise geändert werden (auf dem Beispiel von Windows 7): Start – Systemsteuerung – Netzwerkverbindungen – Netzwerke anzeigen. Mit der rechten Maustaste auf Kabelnetz drücken, dann Eigenschaften – Netz – TCP/IPv4 – Eigenschaften wählen. Die Nummern von IP Adresse, Subnetzmaske und Standardgateway notieren (falls sie sichtbar sind). Diese Nummern werden nach der Konfiguration des Gerätes nötig sein. Folgende Einstellungen eintragen:

IP Adresse – 172.23.241.226 Subnetzmaske – 255.255.255.252 Standard-Gateway – (leer)

Nach der Bestätigung Webbrowser(Firefox, Chrome) aktivieren und in die Adress-Leiste http://172.23.241.225 eintragen.

Auf der Webseite die erforderlichen Daten von Internetverbindung (WiFi, GSM/3G, Kabelnetz ohne DHCP) sowie die Seriennummer und Typ des Reglers. Nach der Beendigung der Konfiguration den Browser schließen und Computer IP Adresse-Einstellungen zurücksetzen.

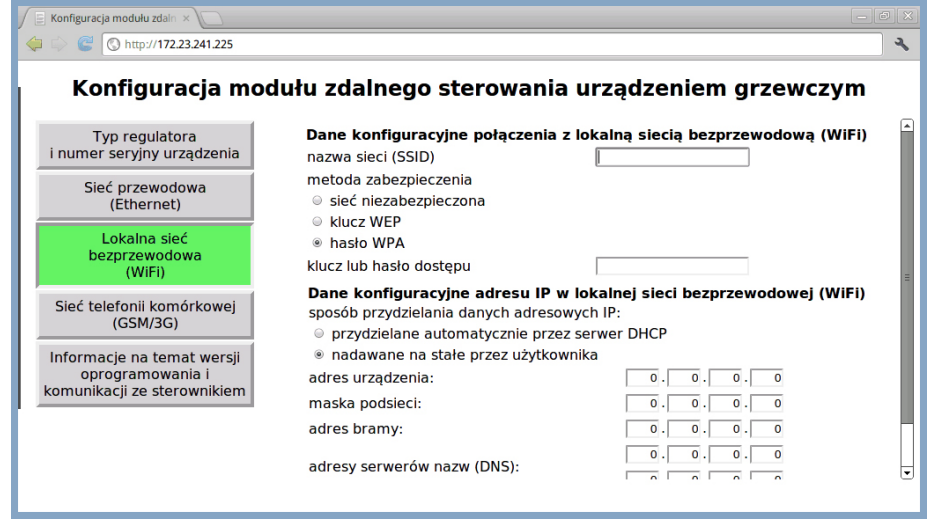

#### 4. Zugang zum System der Fernsteuerung.

Nach der Verbindung des Gerätes mit dem Internet und mit dem Regler (rote Diode leuchtet, die gelben und grünen blinken und dann leuchten), wird an die eingetragene E-Mail-Adresse die Nachricht mit Benutzername und Zugangspasswort gesendet. Wenn nach einigen Minuten ist die E-Mail nicht angekommen, sollte man nachprüfen, ob sich die Nachricht im Spam-Ordner nicht befindet. Die in der E-Mail angegebenen Daten sollen auf der Webseite http://www.umi1.eu beim Einloggen genutzt werden. Da ist das System der Fernsteuerung von Heizgerät verfügbar.

www.wizjotronika.pl andrzej@wizjotronika.pl +48 514 033 699

#### Technische Daten.

Stromversorgung: 230 V Maximale Leistungsaufnahme: 10W<br>Übertragung zum Regler: 10 Maximus RS485, Modbus Übertragung zum Regler: RS485, Modbus Verbindung mit dem Netz:

Wi-Fi GSM

Hersteller übernimmt keine Verantwortung für Schäden, die durch einen unkorrekten Anschluss, eine unkorrekte Montage oder Nutzung des Gerätes entstehen.

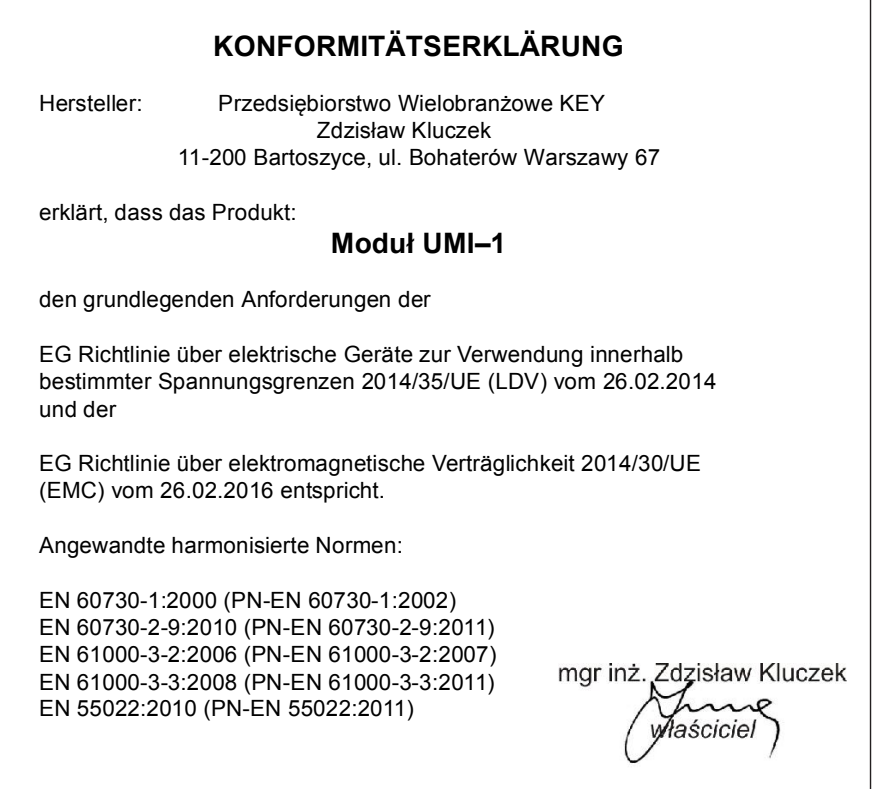

#### Endanwendung.

Dieses Gerät ist entsprechend der europäischen Richtlinie 2002/96/EG über Elektro-und Elektronik-Altgeräte (WEEE) gekennzeichnet.

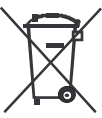

Das Symbol auf dem Produkt oder auf der begleitenden Dokumenten bedeutet, dass dieses Produkt nicht als Hausmüll klassifiziert wurde. Um das Gerät zu verschrotten, muss an die entsprechende Sammelstelle für das Recycling von elektrischen und elektronischen Komponenten übergeben werden.

Die Entsorgung muss in Übereinstimmung mit den örtlichen Bestimmungen zur Abfallbeseitigung erfolgen. Für weitere Informationen über Behandlung, Verwertung und Recycling, wenden Sie sich bitte bei Ihrer Stadtverwaltung, bei der Müllabfuhr oder zum Verkäufer von diesem Gerät.

Hersteller: P.W. KEY 11-200 Bartoszyce, ul. Bohaterów Warszawy 67 tel. (89) 763 50 50, fax. (89) 763 50 51<br>www.pwkey.pl e-mail:pwkey@onet.pl